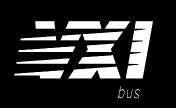

# HP 75000 SERIES B and C

# Four-Channel Transient Strain Signal Conditioning Plug-on HP E1511A

# **User's Manual**

The HP E1511 manual also applies to HP E1413Bs as HP E1413 Option 21.

Enclosed is the User's Manual for the HP E1511 Signal Conditioning Plug-on. Insert this manual in your HP E1413/E1313 manual behind the "Signal Conditioning Plug-ons" divider.

The HP E1511, Four-Channel Transient Strain SCP can be used with the HPE1415A, the HP E1313A, and the HP E1413B&C versions but not with the HP E1413A.

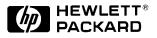

Copyright © Hewlett-Packard Company, 1994, 1995, 1996, 1997

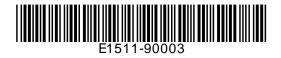

# HP E1511A Four-Channel Transient Strain Signal Conditioning Plug-on

## Introduction

HP E1511 is a double wide (i.e., takes the space of these two adjacent slots: 0-1, 2-3, 4-5, or 6-7) Signal Conditioning Plug-on (SCP) that provides 4 channels of strain measurements for the HP E1413 High Speed A/D Module. The SCP provides 4 channels of Strain Completion Circuitry and Excitation Voltages, a programmable filter, and makes the strain measurements on 4 channels using the Sample and Hold method. The SCP provides the strain completion circuitry and the Sample and Hold circuitry. The SCP can be wired for measuring the Excitation Voltage at the bridge connection (Remote Sense) or locally on the Terminal Module.

**Note** The HP E1511, Four-Channel Transient Strain SCP can be used with the HPE1415A, the HP E1313A, and the HP E1413B&C versions but not with the HP E1413A.

## About This Manual

Except where noted, references to the HP E1413 also aply to the HP E1313 and HP E1415. This manual shows how to connect to the Terminal Module for sample/hold strain measurements, and also shows how to control the Option 21 Signal Conditioning Plug-on (SCP) using SCPI commands and Register-Based commands. The following also explains the capabilities of the SCP and gives the specifications. The manual contents is:

- Selecting the 1/4 Bridge and 120/350 ohm Jumpers . . . . 7
- Connecting To The Terminal Module ..... 8
- Programming With SCPI Commands. . . . . . . . . 14

# HP E1511 Operation

There are two circuits on the HP E1511 SCP, one circuit provides the Bridge Excitation Voltage and Bridge Completion circuitry, and the other circuit provides the sample and hold measurement circuitry.

The completion circuitry can output a Bridge Excitation voltage of 0V, 1V, 2V, 5V, or 10V on each channel.

**Note** The 10V Excitation level can not be used with a  $120\Omega$  Full Bridge configuration. This low impedance bridge configuration draws too much current from the excitation supply at 10V (> 50mA supply limit).

The measurement circuitry provides the measurement path to the HP E1413 for both the excitation voltage and the output voltage of the strain gage bridge. The HP E1413 measures the excitation voltage during calibration and measures the bridge output voltage during a measurement cycle.

The measurement circuitry samples all channels simultaneously and thus reduces the skew introduced by scanning. The amount of skew removed depends on the cutoff frequency setting of the lowpass Filter (see next paragraph). When reducing the filter bandwidth, the propagation delay increases between the channels which causes a larger delay between channels programmed to the same bandwidth (see specifications for delay values). The circuitry provides a voltage gain of .5, 8, 64, or 512 for each bridge output measurement channel.

The SCP also has a lowpass Filter on each bridge output measurement channel. The filter is a 6th order Bessel Active RC filter used to provide alias protection and noise reduction. The filter cutoff frequencies are 1kHz, 500Hz, 250Hz, 100Hz, and 15Hz.

There are two ways the HP E1413 can measure the excitation voltage while calibrating the SCP. One way measures the voltages at the bridge connections (remote sense) and the other way measure the voltage locally at the connections in the Terminal Module. The remote sense is more accurate, but requires extra wiring to the bridge.

Figures 1, 2, and 3 show examples of a typical 1/4 Bridge, 1/2 Bridge, and Full Bridge strain gage measurement, respectively. The figures also show the calibration shunt resistor connects to the bridge. When shunt calibration is enabled, the shunt resistor is switched in parallel to one leg of the bridge. This causes a change in the bridge output voltage. Use it to check the bridge wiring.

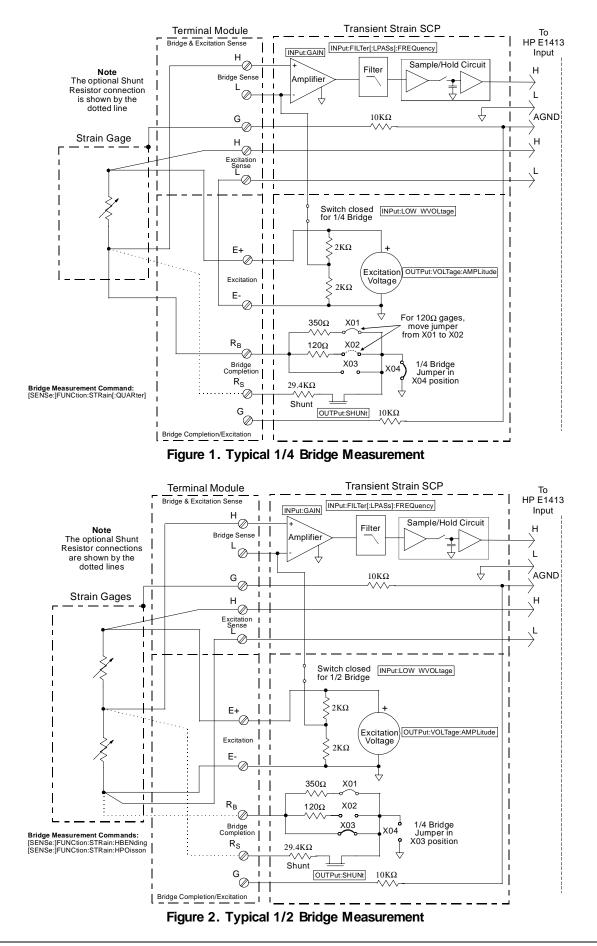

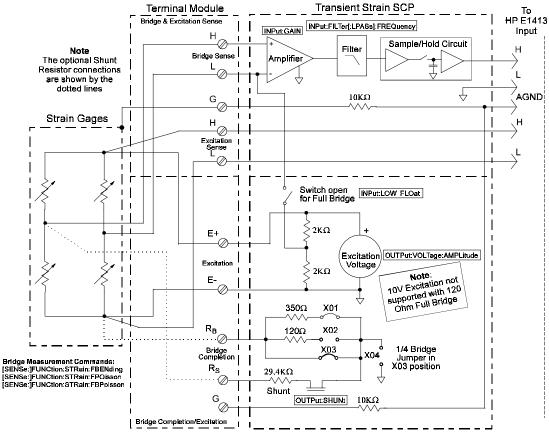

Figure 3. Typical Full Bridge Measurement

# Selecting the 1/4 Bridge and 120/350 ohm Jumpers

Figure 4 shows how to select the 1/4 Bridge Jumper and how to select for either  $120\Omega$  or  $350\Omega$  bridges.

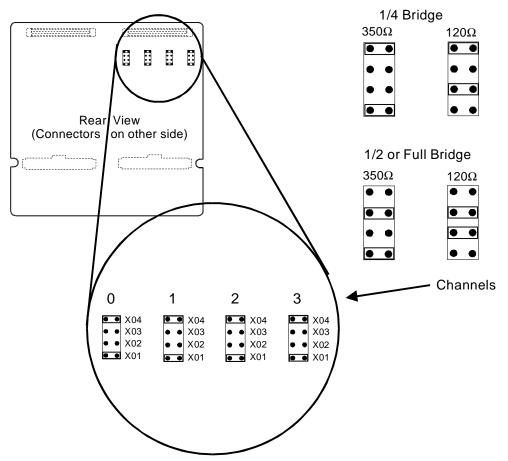

Figure 4. Selecting the 1/4 Bridge and 120/350 ohm Jumpers

# **Connecting To The Terminal Module**

This section shows how to make 1/4, 1/2. and Full Bridge strain gage connections to the Terminal Module.

The SCP connections for the Terminal Modules are shown on the stick-on labels that came with the SCP. Use the appropriate label for the type of Terminal Module you have. The connections and appropriate stickers are as follows:

- For HP E1413C and above Terminal Modules, use stickers for HP E1510 SCPs. The connections are shown in Figure 5.
- For HP E1313 Terminal Moduless, use stickers for HP E1510 SCPs. The connections are shown in Figures 6 and 7.
- For HP E1413B and below Terminal Modules, use stickers for HP E1413 Option 20 SCPs. The connections are shown in Figure 8.

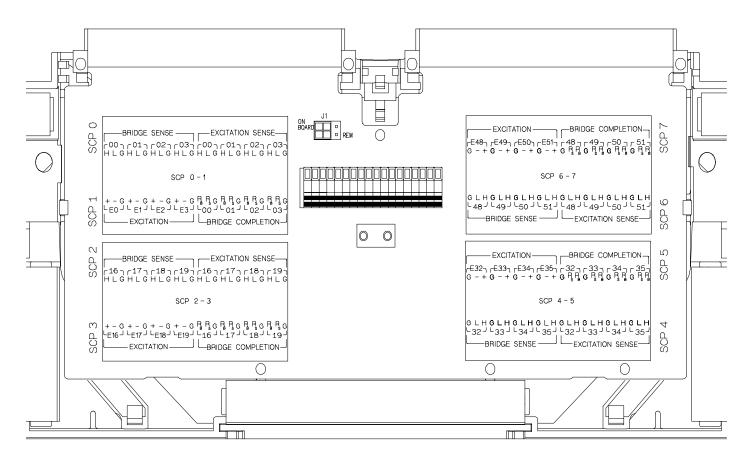

Figure 5 HP E1511 C-Size Terminal Module Connections

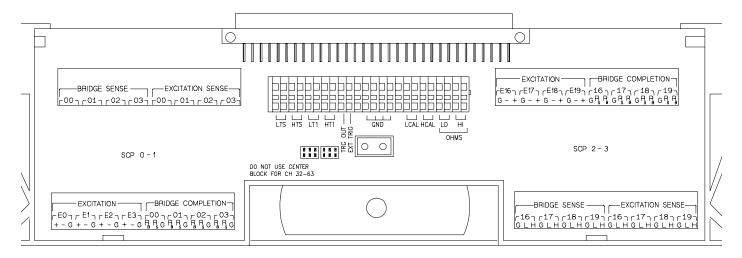

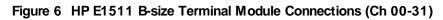

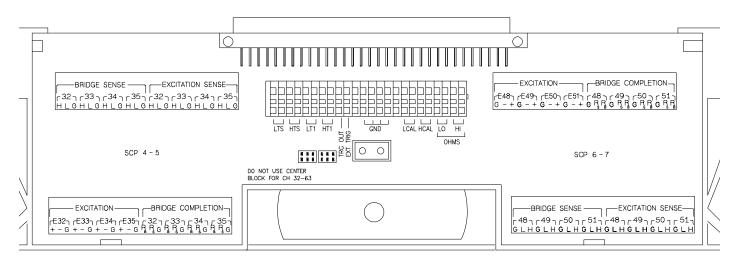

Figure 7 HP E1511 B-size Terminal Module Connections (Ch 32-63)

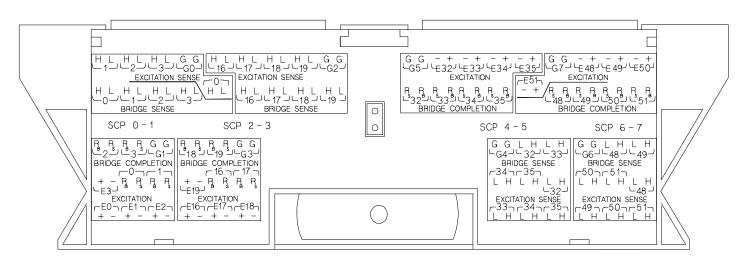

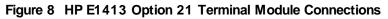

# Wiring the Terminal Module See "Attaching and Wiring the Terminal Module" in the HP E1413 User's Manual to wire the strain gages to the Terminal Module. For accurate measurements, use a twisted shielded cable for the strain gage connections. Connect the shield to the specimen and to the guard (G) terminal on the Terminal Module. Note The following figures in this section show the connections using SCP 0 as the Strain SCP and SCP 1 as the Direct Input SCP. Use the same technique using other SCPs and other channel numbers. For example, for a Channel 00 H and L connection on SCP 0, connect to H and L on Channel 57 for SCP 7.See "Opening and Wiring the Terminal Module" in the HP E1413 User's Manual to wire the strain gages to the Terminal Module.

#### 1/4 Bridge Connections

Use Figure 9 for 1/4 Bridge connections to the Terminal Module. *Install* or make sure the 1/4 Bridge Jumper(s) *is installed* in the 1/4 Bridge configuration for all channels that are to make 1/4 Bridge measurements (see Figure 4).

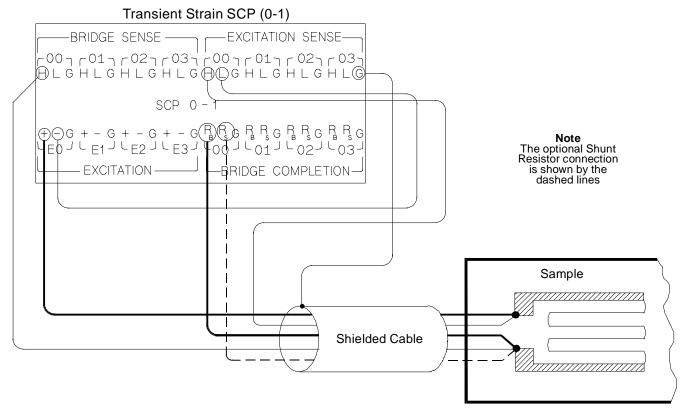

Figure 9. Typical 1/4 Bridge Connections

#### 1/2 Bridge Connections

Use Figure 10 for 1/2 Bridge connections to the Terminal Module. Remove or be sure the 1/4 Bridge Jumper(s) *is not installed* in the 1/4 Bridge configuration for all channels that are to make 1/2 Bridge measurements (see Figure 4).

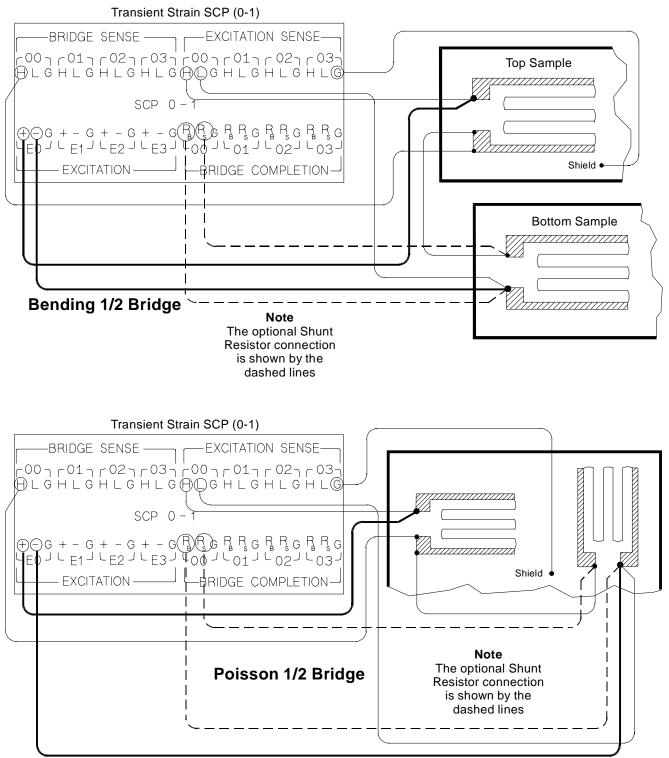

Figure 10. Typical 1/2 Bridge Connections

#### Full Bridge Connections

Use Figures 11 and 12 for Full Bridge connections to the Terminal Module. Remove or be sure the 1/4 Bridge Jumper(s) *is not installed* in the 1/4 Bridge configuration for all channels that are to make Full Bridge measurements (see Figure 4).

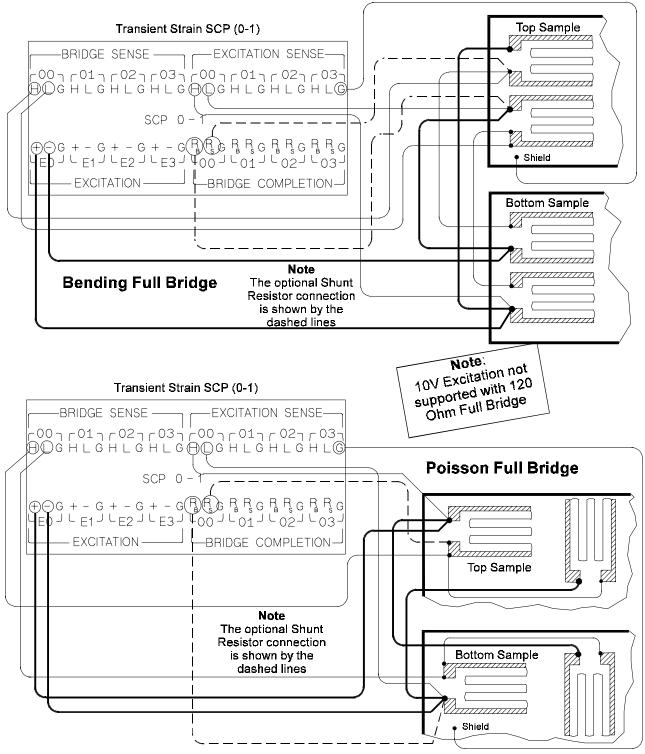

Figure 11. Typical Full Bridge Connections

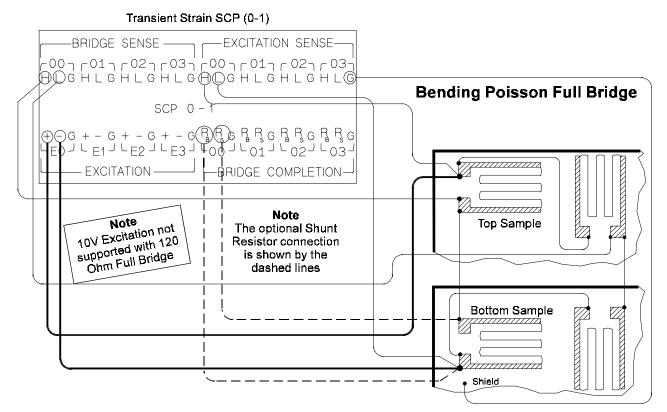

Figure 12. Typical Full Bridge Connections (Cont.)

# **Programming With SCPI Commands**

The following SCPI commands verify the SCP types installed in the HP E1413 and how to program the HP E1413 for strain measurements using HP E1511 SCPs. The commands listed in this section are below and also in Chapter 5 of the HP E1413 User's Manual.

# SCPI Commands The following table lists all commands used in this section of the manual.

| Command                                                         | Description                                                         |
|-----------------------------------------------------------------|---------------------------------------------------------------------|
| CALibration:TARE (@< ch_list> )                                 | calibrates SCP on specified channels                                |
| CALibration:TARE?                                               | returns calibration value                                           |
| INPut:FILTer[:LPASs]:FREQuency<br>< cutoff_freq> ,(@ch_list> )  | selects the SCP's low pass filter cufoff frequency                  |
| INPut:GAIN < chan_gain> 5,(@< ch_list> )                        | selects the sample and hold gain                                    |
| INPut:LOW FLOat   WVOLtage,(@< ch_list> )                       | selects the sample & hold amplifier input<br>connection             |
| OUTPut:VOLTage:AMPLitude < amplitude> ,(@ch_list> )             | selects the excitation voltage value                                |
| [SENSe:]FUNCtion:STRain:FBPoisson<br>[< range> ,](@< ch_list> ) | selects the range for the full bridge bending poisson EU conversion |
| [SENSe:[FUNCtion:STRain[:QUARter]<br>[< range> ,](@< ch_list> ) | selects the range for quarter bridge EU conversion                  |
| [SENSe:]STRain:GFACtor < gage_factor> ,(@< ch_list> )           | selects the strain gage factor                                      |
| [SENSe:]STRain:POISson < poisson_ratio> ,(@< ch_list> )         | selects the poisson ratio                                           |
| SYSTem:CTYPe? (@< channel> )                                    | returns the SCP type                                                |

# Checking the ID of the SCP

Use the "SYSTem:CTYPe? (@< *channel>*)" command to verify the SCP type(s) in the HP E1413.

• The *channel* parameter specifies a single channel in the channel range covered by the SCP of interest. The first channel numbers for each of the SCP positions are: 0, 16, 32, and 48, if all SCPs are HP E1511 SCPs.

The value returned for the SCP in an HP E1413B is: HEWLETT-PACKARD, E1413 Opt 21 4-Ch S/H-Strain Bridge Completion SCP,,0

The value returned for the SCP in an HP E1313A/E1413C is: HEWLETT-PACKARD, E1511 4-Ch S/H-Strain Bridge Completion SCP,0

To determine the type of SCP installed on channels 0 through 7, send:

SYST:CTYP? (@100) enter statement here

*query SCP type* @ *ch* 0 *enter response string* 

| Making 1/4 Bridge<br>Measurements | The following example shows how to make 1/4 Bridge measurements using channels 0 through 3. Be sure to set the jumper for the 1/4 Bridge configuration (see Figure 4).                                                                                                    |                                                                                                    |
|-----------------------------------|----------------------------------------------------------------------------------------------------|----------------------------------------------------------------------------------------------------|
| Bridge is Unstrained              | The following commands select the excitation voltage and specifies the parameters to convert strain gage readings for the specified channels. Do this when the bridge is in the <i>Unstrained</i> configuration. The commands are separated into two parts. The first part configures and calibrates the excitation/completion circuitry. The second part configures the module for strain measurements. Execute these commands when the bridge is in the <i>Unstrained</i> configuration. |                                                                                                    |
|                                   | Setup and Calibrate Excitation/Comp                                                                                                    | bletion Circuitry                                                                                                 |
|                                   | OUTP:VOLT:AMPL 1,(@100:103)                                                                                                    | select the excitation voltage value for channels 0-3 (default is 0V)                                              |
|                                   | INP:LOW WVOL,(@100:103)                                                                                                    | selects the Wagner voltage input                                                                                  |
|                                   | INP:FILT:FREQ 1000,(@100:103)                                                                                                    | selects the sample and hold<br>lowpass filter frequency (default is<br>15Hz)                                      |
|                                   | INP:GAIN 8,(@100:103)                                                                                                    | selects the gain of the sample and hold circuitry (default is .5)                                                 |
|                                   | CAL:TARE (@100:103)                                                                                                    | measure the unstrained voltage on channels 0-3                                                                    |
|                                   | CAL:TARE?                                                                                                    | to return the success flag from the CAL:TARE operation                                                            |
|                                   | enter CAL:TARE query                                                                                                    | wait until success flag from<br>CAL:TARE operation is returned                                                    |
|                                   | Configure the Measurement                                                                                                    |                                                                                                    |
|                                   | STR:GFAC 2,(@100:103)                                                                                                    | specifies the gage factor on<br>channels 0-3 (selected factor 2 is<br>the default value)                          |
|                                   | FUNC:STR:QUAR 1,(@100:103)                                                                                                    | link channels 0-3 to EU<br>conversion for strain measurement<br>(selected 1V range value is the<br>default value) |
| Bridge is <i>Strained</i>         | When the bridge is in the <i>Strained</i> configuration and the measurements ar<br>to be made, scan the selected channels and make the measurements. Use<br>the HP E1413's INITiate and TRIGger commands to make the strain<br>measurement. You must define what triggers, etc., to use to make the<br>measurements (see the "HP E1413 User's Manual" for information).                                                                                                    |                                                                                                    |

| Making Full Bending<br>Poisson Bridge<br>Measurements | The following example shows how to make Full Bridge Bending Poisson Bridge measurements using channels 0 through 3. Be sure to set the jumper for the $1/2$ or Full Bridge configuration (see Figure 4).                                                                                                    |                                                                                              |  |
|-------------------------------------------------------|----------------------------------------------------------------------------------------------------|----------------------------------------------------------------------------------------------|--|
| Bridge is Unstrained                                  | The following commands select the excitation voltage and specifies the parameters to convert strain gage readings for the specified channels. Do this when the bridge is in the <i>Unstrained</i> configuration. The commands are separated into two parts. The first part configures and calibrates the excitation/completion circuitry. The second part configures the module for strain measurements. Execute these commands when the bridge is in the <i>Unstrained</i> configuration. |                                                                                              |  |
|                                                       | Setup and Calibrate Excitation/Com                                                                                                    | pletion Circuitry                                                                            |  |
|                                                       | OUTP:VOLT:AMPL 1,(@100:103)                                                                                                    | select the excitation voltage value for channels 0-3 (default is 0V)                         |  |
|                                                       | INP:LOW FLO, (@100:103)                                                                                                    | selects the floating input                                                                   |  |
|                                                       | INP:FILT:FREQ 1000,(@100:103)                                                                                                    | selects the sample and hold<br>lowpass filter frequency (default is<br>15Hz)                 |  |
|                                                       | INP:GAIN 8,(@100:103)                                                                                                    | selects the gain of the sample and hold circuitry (default is .5)                            |  |
|                                                       | CAL:TARE (@100:103)                                                                                                    | measure the unstrained voltage on channels 0-3                                               |  |
|                                                       | CAL:TARE?                                                                                                    | to return the success flag from the CAL:TARE operation                                       |  |
|                                                       | enter CAL:TARE query                                                                                                    | wait until success flag from<br>CAL:TARE operation is returned                               |  |
|                                                       | Configure the Measurement                                                                                                    |                                                                                              |  |
|                                                       | STR:GFAC 2,(@100:103)                                                                                                    | specifies the gage factor on<br>channels 0-3 (selected factor 2 is<br>the default value)     |  |
|                                                       | STR:POIS .3,(@100:103)                                                                                                    | set Poisson ratio for EU<br>conversion; selected value is .3<br>(default value)              |  |
|                                                       | FUNC:STR:FBP 1,(@100:103)                                                                                                    | link channel 0-3 to EU conversion<br>for strain measurement; selected<br>voltage range is IV |  |
| Bridge is <i>Strained</i>                             | When the bridge is in the <i>Strained</i> config<br>to be made, scan the selected channels ar<br>the HP E1413's INITiate and TRIGger c<br>measurement. You must define what trig                                                                                                    | nd make the measurements. Use ommands to make the strain                                     |  |

**Comments** The following explains the commands used in strain measurements.

How to Link EU
 Conversions to
 Channels
 The following explains the commands that link the strain EU conversion with the specified channels. The commands tell the HP E1413 to use the EU conversion for strain measurements. The HP E1413 performs the appropriate EU conversion (e.g., 1/4 Bridge measurements) depending on the command used. Thus, each bridge configuration has its own command with the command used for the 1/4 Bridge configuration as the default value. (See "Linking Channels with EU Conversion" in Chapter 3 of the

The syntax of a typical command is:

HP E1413 User's Manual.)

[SENse:]FUNCtion:STRain:HBENding [< range> ,](@< ch\_list> )

where < *range*> > is the voltage range of the HP E1413 (default value or no specified parameter is AUTO) and < *ch\_list*> specifies the channels.

The different bridge types and corresponding EU to Channels Linking commands are in the following table.

| Bridge Type                 | Command                           |
|-----------------------------|-----------------------------------|
| Full Bending Bridge         | [SENse:]FUNCtion:STRain:FBENding  |
| Full Bending Poisson Bridge | [SENse:]FUNCtion:STRain:FBPoisson |
| Full Poisson Bridge         | [SENse:]FUNCtion:STRain:FPOisson  |
| 1/2 Bending Bridge          | [SENse:]FUNCtion:STRain:HBENding  |
| 1/2 Poisson Bridge          | [SENse:]FUNCtion:STRain:HPOisson  |
| 1/4 Bridge                  | [SENse:]FUNCtion:STRain[:QUARter] |

#### Notes

- The strain readings from the HP E1413 are output as micro strain (μe) units.
  - 2. Because of the number of possible strain gage configurations, the driver must generate any Strain EU conversion tables and download them to the instrument when INITiate is executed. This can cause the time to complete the INIT command to exceed 1 minute.

#### Purpose of Channel Tare Calibration (CAL:TARE)

The CALibration:TARE command measures the voltage across the bridge to determine the unstrained voltage value of the bridge. This corrects for the offset voltage across the bridge when in the *Unstrained* configuration.

The command automatically executes the CAL? command and thus calibrates the internal excitation supply.

|                                                                  | The HP E1413 uses the unstrained reading (i.e., offset voltage) in conjunction with the strain gage factor (see "Purpose of the Strain Gage Factor Command (STR:GFAC)" below) to calculate the strain measurements. You normally perform both operations before making the actual strain measurements.                                                                                                    |
|------------------------------------------------------------------|----------------------------------------------------------------------------------------------------|
|                                                                  | Instead of using CAL:TARE, you can use the [SENSe:]STRain:UNSTrained command to enter the unstrained voltage. In this case you must measure and enter the offset voltage of the bridge, when the bridge is <i>Unstrained</i> . The command syntax is:                                                                                                    |
|                                                                  | [SENSe:]STRain:UNSTrained < unstrained_v> ,(@< ch_list> )                                                                                                    |
|                                                                  | where < <i>unstrained_v&gt;</i> is the voltage value of the bridge in the unstrained position (default is 0V) and < <i>ch_list&gt;</i> specifies the channels to be measured.                                                                                                    |
| Purpose of the Strain<br>Gage Factor Command<br>(STR:GFAC)       | The [SENse:]STRain:GFACtor command specifies the gage factor to be used<br>by the HP E1413 to calculate the strain measurements. The default value of<br>the command is a factor of 2. The command syntax is:                                                                                                    |
|                                                                  | [SENse:]STRain:GFACtor < gage_factor> ,(@< ch_list> )                                                                                                    |
|                                                                  | where < <i>gage_factor</i> > is the gage factor value (default is 2) and < <i>ch_list</i> > specifies the channels to be measured.                                                                                                    |
| Purpose of the Poisson<br>Ratio Command<br>(STR:POIS)            | The [SENse:]STRain:POISson command sets the Poisson ratio to be used by<br>the HP E1413 for EU conversion of strain values measured (see "Linking<br>Channels with EU Conversion" in Chapter 3 of the HP E1413 User's Manual).<br>This command is only needed if making Poisson strain measurements. It is not<br>needed for making 1/4 Bridge, or 1/2 or Full Bridge Bending measurements.<br>The default value of the command is .3. The command syntax is: |
|                                                                  | [SENse:]STRain:POISson < poisson_ratio> ,(@< ch_list> )                                                                                                    |
|                                                                  | where < <i>poisson_ratio</i> > is the Poisson ratio (default is 2) and < <i>ch_list</i> > specifies the channels to be measured.                                                                                                    |
| Connecting the Sample<br>and Hold Amplifier<br>Input (INPut:LOW) | For 1/4 and 1/2 Bridge configurations, the low input of the sample and hold input amplifier should be connected to the negative side of the internal bridge connection on the SCP itself. This is done by a switch on the SCP which provides the Wagner voltage for the bridge (see Figures 1 and 2).                                                                                                    |
|                                                                  | For Full Bridge configuration, the low input of the sample and hold<br>amplifier should be externally connected to the negative side of the bridge.<br>The amplifier input must not be connected to the internal bridge (see<br>Figure 3).                                                                                                    |

Use the following command for either configuration:

INPut:LOW < volt\_type> ,< @ch\_list>

where < *volt\_type*> can be either FLOat for a floating input (Full Bridge configuration) or WVoltage for a Wagner Voltage connection (1/4 and 1/2 Bridge configurations). respectively, and < @*ch\_list*> specifies the channels.

## **Using The Shunt Resistor**

To check if the bridge is operational, you can add a 29.4k $\Omega$  Shunt resistor across one leg of the bridge, as illustrated in Figure 13. A FET switch adds or removes the resistor. When the resistor is added, it changes the unstrained offset voltage on the bridge.

The resistor can only affect the bridge balance as long as you follow the connections shown in the dotted lines in Figures 1, 2, and 3, or as shown in Figure 13. Use the OUTPut:SHUNt command to add or remove the resistor from the bridge. The syntax of the command is:

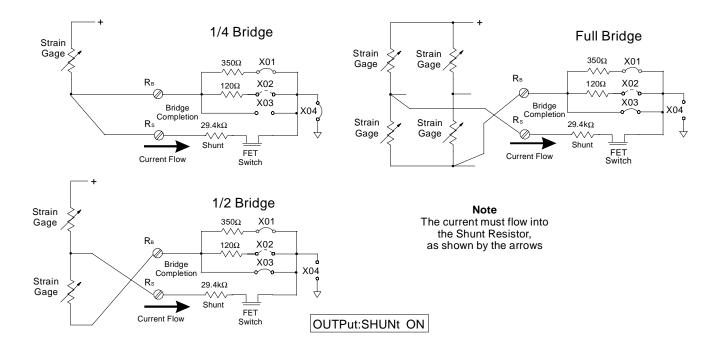

OUTPut:SHUNt 1 | 0 | ON | OFF

Figure 13. Adding the Shunt Resistor

# **Using External Excitation Voltages**

|                                   | You can use your own external excitation voltage instead of using the internal voltage of the SCP. If using an external voltage, you must:                                                                                                    |  |
|-----------------------------------|----------------------------------------------------------------------------------------------------|--|
|                                   | <ul> <li>use your own bridge completion circuitry</li> <li>isolate the internal excitation supply from the bridge</li> <li>enter the value of the excitation voltage into the HP E1413 so it can make the correct EU conversions for strain measurements</li> </ul>                                                     |  |
| Connecting the External Supply    | Use Figure 14 to connect the external supply to the Terminal Module. Be sure <i>not</i> to connect the external excitation voltage to the " $E+$ " and " $E-$ " terminals.                                                                                                    |  |
| Enter Excitation<br>Voltage Value | Use the [SENSe:]STRain:EXCitation command to enter the value of the external excitation voltage. The syntax for the command is:                                                                                                    |  |
|                                   | [SENSe:]STRain:EXCitation < excite_v> ,(@< ch_list> )                                                                                                    |  |
|                                   | where < <i>excite_v</i> > is the value of the external excitation voltage and < <i>ch_list</i> > specifies the measurement channels of the SCP.                                                                                                    |  |
|                                   | The default value of the excitation voltage is 3.9V, the minimum allowable voltage value that can be entered is .01V, and the maximum value that can be entered is 99. However, the maximum allowable input voltage of the Sample and Hold Input Amplifier is 16V which may limit the maximum Excitaion Voltage to 16V. |  |

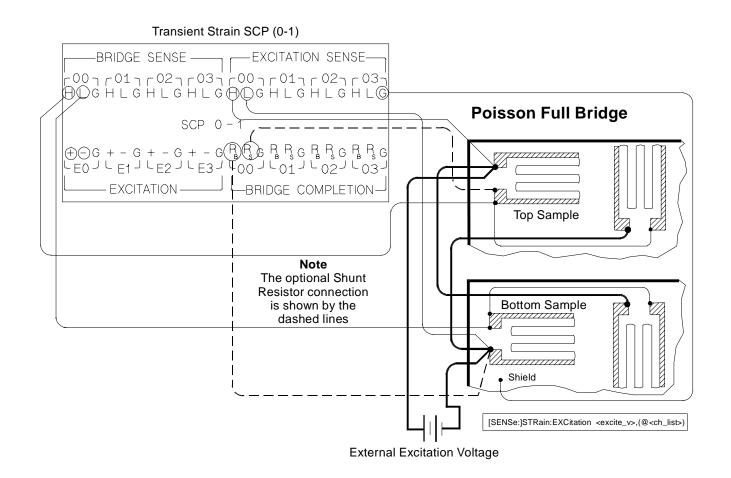

Figure 14. Connecting External Excitation Voltages

# **Register-Based Programming**

Appendix D of the HP E1413 User's Manual covers the Register-Based commands shown below. You should read that appendix to become familiar with accessing registers and executing Register-Based commands. This section relates those commands to the parameter values that are specified for this SCP.

When Register Programming an SCP, most communication is through the Signal Conditioning Bus. For that you will use the Register Commands:

SCPWRITE < regaddr> < regvalue>

and

| Read (returned value)                                                                                                    | Write (< <i>regvalue</i> > ) | SCP Register*      | < <i>regaddr</i> > Value |
|----------------------------------------------------------------------------------------------------|------------------------------|--------------------|--------------------------|
| SCP ID (source) - Opt 21: (6100 <sub>16</sub> )                                                                                                    |                              | Whole SCP Reg<br>0 | 00ppp000000 <sub>2</sub> |
| SCP Gain Scale - (XXX3 <sub>16</sub> )                                                                                                    |                              | Whole SCP Reg 1    | 00ppp000001 <sub>2</sub> |
| Excitation, Wagner Voltage, and Shunt Cal Resistor:<br>Data format is XEVVVVWS <sub>2</sub> where:<br>X= don't care<br>E= enable excitation voltage 1= on, 0= off<br>V= Excit. V bits, 0001 <sub>2</sub> = 1V, 0010 <sub>2</sub> = 2V, 0100 <sub>2</sub> = 5V,<br>1000 <sub>2</sub> = 10V<br>W= Wagner Voltage to LO, 1= connected, 0= disconnected<br>S= Shunt Cal Resistor, 1= in circuit, 0= out |                              | Channel Reg 0      | 01pppccc0002             |
| <b>Channel Gain</b> (Sample and Hold channels):<br>(FFFF <sub>16</sub> = 0.5, FFF1 <sub>16</sub> = 8, FFF2 <sub>16</sub> = 64, FFF3 <sub>16</sub> = 512)<br><b>Channel Gain</b> (direct channels): $0000_{16}$ = 1                                                                                                    |                              | Channel Reg 1      | 01pppccc001 <sub>2</sub> |
| <b>Channel Frequency:</b> (XXX0 <sub>16</sub> = 15Hz, XXX1 <sub>16</sub> = 100Hz,<br>XXX2 <sub>16</sub> = 250Hz, XXX3 <sub>16</sub> = 500Hz, XXX4 <sub>16</sub> = 1kHz)                                                                                                    |                              | Channel Reg 2      | 01pppccc010 <sub>2</sub> |

SCPREAD? < regaddr>

X= don't care

ppp= Plug-on ccc= SCP channel

\* see the SCPWRITE and SCPREAD? commands in Appendix D to learn more on how to read the SCP regisaters.

# Checking the ID of<br/>the SCPTo query an SCP for its ID value, write the following value to Parameter<br/>Register 1:

(SCP number)  $\times$  40<sub>16</sub>

Then write the opcode for SCPREAD?  $(0800_{16})$  to the Command Register. The ID value will be written to the Response Register. Read the Response Register for the value.

| Setting the Filter<br>Cutoff Frequency    | To set the filter cutoff frequency for an SCP channel, write the following<br>SCP channel address to Parameter Register 1:<br>20016 + ( <i>SCP number</i> ) x 4016 + ( <i>SCP channel number</i> ) x 816 + 216<br>Write one of the following cutoff values to Parameter Register 2:<br>000016 for 15Hz, 000116 for 100Hz, 000216 for 250Hz,<br>000316 for 500Hz, 000416 for 1kHz<br>Then write the opcode for SCBWRITE (081016) to the Command Register.                                                                                                    |
|-------------------------------------------|----------------------------------------------------------------------------------------------------|
| Setting the Channel<br>Gain               | To set the amplifier gain for an SCP channel, write the following SCP<br>channel address to Parameter Register 1:<br>200 <sub>16</sub> + ( <i>SCP number</i> ) x 40 <sub>16</sub> + ( <i>SCP channel number</i> ) x 8 <sub>16</sub> + 1 <sub>16</sub><br>Write one of the following gain values to Parameter Register 2:<br>FFFF <sub>16</sub> for 0.5, FFF <sub>16</sub> for 8, FFF <sub>216</sub> for 64, FFF <sub>316</sub> for 512<br>Then write the opcode for SCBWRITE (0810 <sub>16</sub> ) to the Command Register.                                                                            |
| Setting the Channel<br>Excitation Voltage | To set the excitation voltage for an SCP channel, write the following SCP<br>channel address to Parameter Register 1:<br>20016 + ( <i>SCP number</i> ) x 4016 + ( <i>SCP channel number</i> ) x 816<br>Write one of the following values to Parameter Register 2:<br>FF0016 for 0V, FF4416 for 1V, FF4816 for 2V, FF5016 for 5V, or<br>FF6016 for 10V<br>Then write the opcode for SCBWRITE (081016) to the Command<br>Register. The values above will set the stated excitation values as well as<br>the default state for the channel's Wagner Ground and Cal Shunt Resistor<br>(both disconnected). |
| Controlling Wagner<br>Ground              | To connect the Wagner Voltage to the LO terminal, simply add the value $0002_{16}$ to the Excitation Voltage code sent in the procedure above.                                                                                                    |
| Controlling Cal<br>Shunt Resistors        | To shunt the bridge with the Cal Resistor, add the value $0001_{16}$ to the Excitation Voltage code sent in the procedure above.                                                                                                    |

# **Specifications**

#### SCP Current Requirements (Amps)

|       | -      | · · · · |         |         |
|-------|--------|---------|---------|---------|
| 5Vmax | 24Vtyp | 24Vmax  | -24Vtyp | -24Vmax |
| 0.55  | .014   | .015    | .013    | .015    |

#### **Voltage Measurements**

| Accuracy: Gai | n of X0.5     |                 |                  |
|---------------|---------------|-----------------|------------------|
| Range<br>±FS  | Gain<br>error | Offset<br>error | Noise<br>3 sigma |
| 125 mV        | 0.02          | 488 μV          | 1.5 mV           |
| 0.5 mV        | 0.02          | 488 μV          | 1.5 mV           |
| 2.0 V         | 0.02          | 488 μV          | 1.5 mV           |
| 8.0 V         | 0.02          | 488 μV          | 1.5 mV           |

#### Temperature coefficients

Gain: 10 ppm/° C (after \* CAL)Offset: add tempco error to above tableTempTempco(0 - 30) $0 \ \mu V/^{\circ} C$ (30 - 55) $.75 \ \mu V/^{\circ} C$ 

| Accuracy: Gair | n of X8       |                 |                  |
|----------------|---------------|-----------------|------------------|
| Range<br>±FS   | Gain<br>error | Offset<br>error | Noise<br>3 sigma |
| 7.8 mV         | 0.02          | 30.5 μV         | 95 μV            |
| 31.25 mV       | 0.02          | 30.5µV          | 95 μV            |
| 125 mV         | 0.02          | 30.5 μV         | 95 μV            |
| 0.5 V          | 0.02          | 30.5 μV         | 95 μV            |

#### Temperature coefficients

Gain: 10 ppm/° C (after \* CAL)

Offset: add tempco error to above table

| Temp      | Tempco     |
|-----------|------------|
| (0 - 30)  | 0 μV/° C   |
| (30 - 55) | .75 μV/° C |
|           |            |

| Accuracy: Gair | n of X64      |                 |                  |
|----------------|---------------|-----------------|------------------|
| Range<br>±FS   | Gain<br>error | Offset<br>error | Noise<br>3 sigma |
| 3.9 mV         | 0.02          | 15.0 μV         | 12 μV            |
| 15.6 mV        | 0.02          | 15.0 μV         | 12 µV            |
| 62.5 mV        | 0.02          | 15.0 μV         | 12 µV            |

#### Temperature coefficients

Gain: 10 ppm/° C (after \* CAL)

Offset: add tempco error to above table

| Temp      | Tempco     |  |  |  |  |
|-----------|------------|--|--|--|--|
| (0 - 40)  | .14 μV/° C |  |  |  |  |
| (40 - 55) | .38 μV/° C |  |  |  |  |

| Accuracy: Gain of X512 |      |   |  |  |  |  |
|------------------------|------|---|--|--|--|--|
| Dongo                  | Coin | 0 |  |  |  |  |

| Range   | Gain  | Offset | Noise   |  |  |
|---------|-------|--------|---------|--|--|
| ±FS     | error | error  | 3 sigma |  |  |
| 7.81 mV | 0.04  | 15 μV  | 2 µV    |  |  |

#### Temperature coefficients

Gain: 10 ppm/° C (after \* CAL)

Offset: add tempco error to above table

| Temp      | Tempco     |  |  |  |
|-----------|------------|--|--|--|
| (0 - 40)  | .14 μV/° C |  |  |  |
| (40 - 55) | .38 μV/° C |  |  |  |

#### **Filter Characteristics**

Normal mode rejection: 15 Hz low pass filter (6 pole Bessel) 15 Hz -3 dB 50 Hz > 33 dB 60 Hz > 43 dB100 Hz low pass filter (6 pole Bessel) 100 Hz -3 dB 400 Hz > 43 dB250 Hz low pass filter (6 pole Bessel) 250 Hz -3 dB 1000 Hz > 43 dB 500 Hz low pass filter (6 pole Bessel) 500 Hz -3 dB 2000 Hz > 43 dB 1000 Hz low pass filter (6 pole Bessel) 1000 Hz -3 dB 4000 Hz > 43 dB

Sample time skew between channels:

Because the low pass filter precedes the sample and hold, the interchannel sample time skew is primarily determined by the matching of the filter propagation delay times. The table below lists the propagation delay for a step function input (measured at 50% of the final value) for each filter setting, as well as the matching between channels programmed to the same filter setting.

| Bandwidth | Step Propagation Delay<br>(nominal) | Delay Matching<br>(± from nominal) |
|-----------|-------------------------------------|------------------------------------|
| 1 kHz     | 427.5 µsec                          | 10 µsec                            |
| 500 Hz    | 854.9 µsec                          | 20 µsec                            |
| 250 Hz    | 1.710 msec                          | 40 µsec                            |
| 100 Hz    | 4.275 msec                          | 100 µsec                           |
| 15 Hz     | 28.50 msec                          | 670 µsec                           |

Maximum filter overshoot:

< 1% of input step size

Common mode rejection (0 to 60 Hz): X0.5 gain > 60 dB X8 gain > 78 dB X64 gain > 100 dB X512 gain > 100 dB

Maximum input voltage: normal mode plus common mode

Operating: <  $\pm 16$  V peak Damage level: >  $\pm 42$  V peak

Maximum common mode voltage:

Operating:  $< \pm 16$  V peak Damage level:  $> \pm 42$  V peak

Crosstalk (referenced to input):

350Ω source, DC to 1 kHz < 80 dB -20 log (receiving channel input/source channel gain) e.g., crosstalk from channel at gain of 0.5 to channel at gain 512: < -80dB -20 log (512/0.5) = -140 dB

Input impedance:

 $> 100 \text{ M}\Omega$ 

Maximum tare cal offset:

X0.5 gain ±25% of full scale X8 gain ±90 mV X64 gain ±95 mV X512 gain ±95 mV

#### Sample and Hold Characteristics

Acquisition Time:

1 µsec

Aperature Time:

2 nsec

#### Aperature Delay:

35 nsec + delay in skew specification

#### Aperature Jitter:

150 psec

#### Droop Rate:

1 volt/sec @ 50°C. Typical is 2-3 mV/sec @25°C. This is referenced to the SCP output so divide by SCP gain setting.

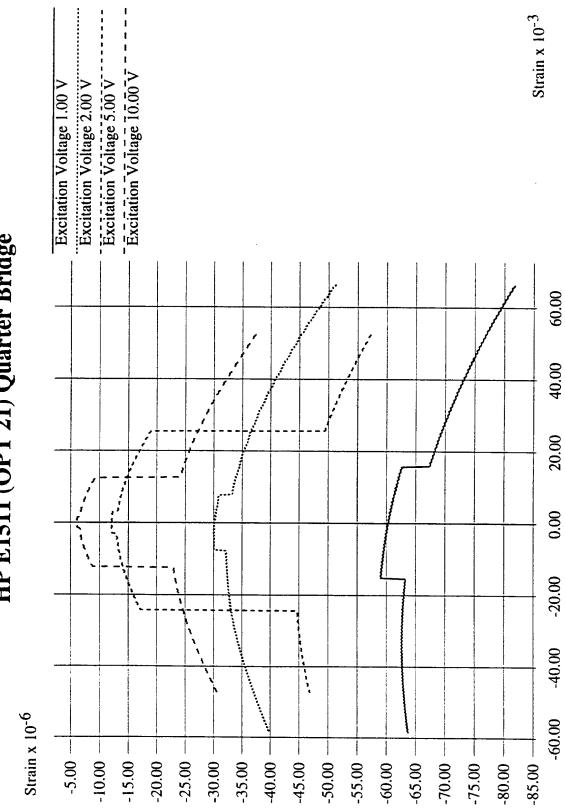

HP E1511 (OPT 21) Quarter Bridge

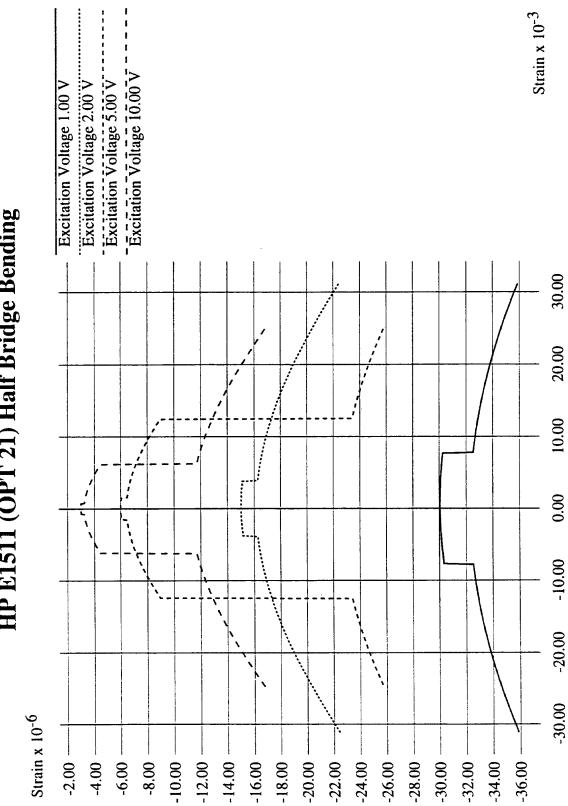

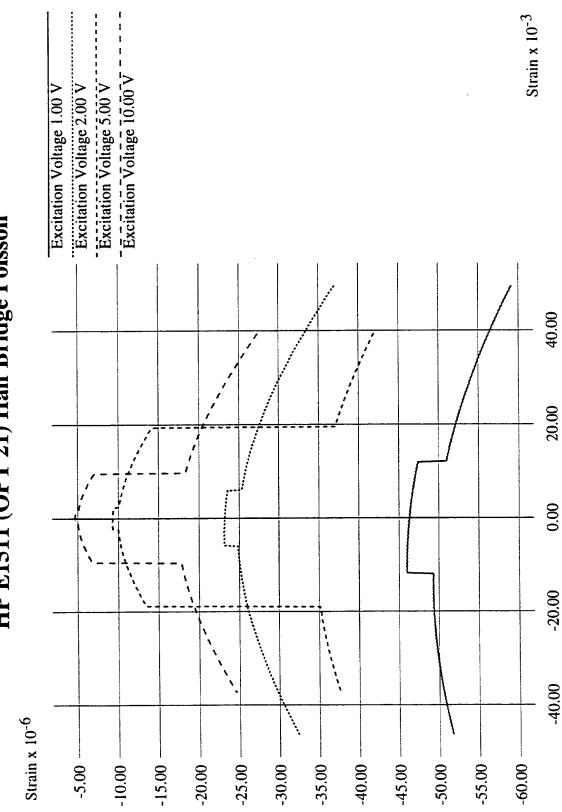

# HP E1511 (OPT 21) Half Bridge Poisson

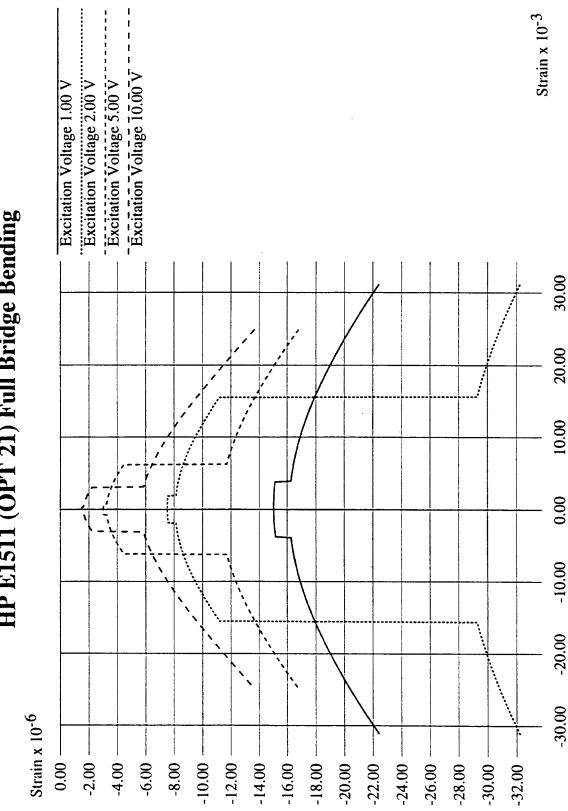

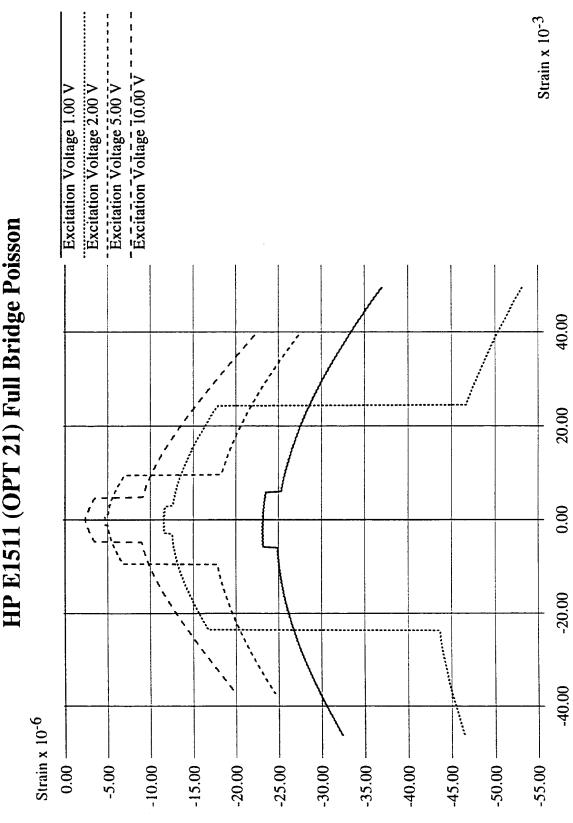

HP E1511 (OPT 21) Full Bridge Poisson

| HP E1511 (OPT 21) Full Bridge Bending Poisson |                           | Excitation Voltage 1.00 V<br>Excitation Voltage 2.00 V | Excitation Voltage 5.00 V<br>Excitation Voltage 10.00 V |        |                                        | ·      |                                             |        |        |        | Strain x 10 <sup>-3</sup> |        |
|-----------------------------------------------|---------------------------|--------------------------------------------------------|---------------------------------------------------------|--------|----------------------------------------|--------|---------------------------------------------|--------|--------|--------|---------------------------|--------|
| ending                                        | l                         |                                                        |                                                         |        |                                        |        |                                             |        | /      |        | •                         | 40.00  |
| ridge B                                       | )                         |                                                        |                                                         |        |                                        |        | ,.<br>, , , , , , , , , , , , , , , , , , , |        |        |        |                           |        |
| Full B <sub>1</sub>                           |                           |                                                        |                                                         |        |                                        |        |                                             |        |        |        | <br>                      | 20.00  |
| T 21) ]                                       |                           | ,-                                                     | ,,<br>,                                                 |        |                                        |        |                                             |        |        |        |                           | 0.00   |
| [1 (OP'                                       |                           | ``-                                                    | · · ·                                                   |        | ,                                      |        |                                             |        |        |        |                           |        |
| PE151                                         |                           |                                                        |                                                         | ,<br>, | ************************************** |        |                                             |        |        |        | <br>                      | -20.00 |
| IH                                            |                           |                                                        |                                                         |        |                                        |        | · .<br>                                     |        |        |        |                           | -40.00 |
|                                               | Strain x 10 <sup>-6</sup> | 0.00                                                   | -5.00                                                   | -10.00 | -15.00                                 | -20.00 | -25.00                                      | -30.00 | -35.00 | -40.00 | -50.00                    |        |